# **EXPÉRIENCES D'ENZYMOLOGIE AVEC L'ÉLECTRODE À OXYGÈNE ET LE SYSTÈME D'ACQUISITION ORPHY - REGRESSI**

# **2ème partie : effet du substrat sur la consommation de l'oxygène par la glucose-oxydase**

# **Guy DURLIAT**

# **PRINCIPE**

Des courbes de consommation de l'oxygène par la réaction glucoseglucose-oxydase sont acquises pour une gamme de concentrations du glucose. On analyse l'effet de la concentration du substrat sur la fin de réaction et sur sa vitesse initiale pour aboutir aux méthodes des dosages enzymatiques.

# **Matériel et produits**

- interface Orphy-GTS, logiciel Régressi, électrode à oxygène (1-3) et dispositif de mesure : voir 1ère partie,
- glucose-oxydase GOD : voir 1ère partie,
- pipette permettant de délivrer rapidement des volumes de 100 à 700 µl,
- solutions de glucose dans l'eau distillée :
	- solution à 2 g/l,
	- gamme de 0 à 5 g/l (par exemple 0,0625 à 5 g/l).
- eau physiologique (NaCl 9 g/l).

Des protocoles décrits dans la 1ère partie, on applique :

- le déclenchement par le glucose pour étudier l'effet du substrat sur la fin de réaction,

- le déclenchement par le réactif enzymatique pour étudier l'effet du substrat sur la vitesse initiale de réaction.

A noter que dans ces deux types d'expériences, les rapports enzyme/substrat ne se situeront pas dans la même gamme.

# **I. EFFET DE LA CONCENTRATION DU GLUCOSE SUR LA FIN DE RÉACTION**

La fiole de mesure est remplie par 20 ml de réactif GOD dilué au demi au moyen d'eau physiologique. L'électrode à oxygène plongeant dans ce milieu agité (voir 1ère partie pour le montage), on amène le curseur à 90 %. Les réactions seront déclenchées par addition de prises différentes de glucose à 2 g/l.

#### **I.1. Acquisition**

- On programme un enregistrement sur 15 minutes, en option automatique (fréquence des relevés asservie à la variation de la variable), et prépare un fichier à "pages" (feuilles de calcul de Régressi ne constituant qu'un seul fichier et auxquelles on peut affecter des constantes) : les choix Pages/Plusieurs puis Constante permettent d'affecter au facteur qu'on fait varier un Nom : E puis une unité : µl et un commentaire : glucose 2 g/l.

- Le logiciel ouvre alors la page n°1 en demandant une signification (nom du manipulateur par exemple) et la valeur de la constante : ici première dose de glucose en µl : 100 par exemple. On lance l'enregistrement par la barre espace ; la validation de fin d'acquisition vide l'écran et ouvre la page suivante.

On lave soigneusement l'électrode pour l'essai suivant.

En fin de manipulation, on sauve l'ensemble. La figure 1a reproduit les courbes superposées pour une gamme de 100 à 700 µl de solution de glucose.

 ${\rm Rem}: {\rm Le}$  signal  ${\rm O}_{\rm 2}$  est très sensible à la position de l'électrode dans le milieu et à son agitation. Il faut fixer le montage et la vitesse d'agitation pour reproduire ces conditions d'un essai à l'autre.

### **I.2. Exploitation des données**

Le faisceau des courbes obtenues (figure 1a) met en évidence l'effet de la concentration initiale de glucose : son augmentation produit une baisse des teneurs finales en  $\mathrm{O}_2$  du milieu. Il est intéressant d'en rechercher la relation.

#### *1.2.1. Valeurs des % O2 de fin de réaction*

On peut procéder :

- soit en relevant dans les tableaux successifs les minimales des %  $\mathrm{O}_2$ , on poursuivra alors en entrant au clavier ces valeurs dans le tableur Régressi,
- soit en utilisant le module Modélisation du logiciel comme décrit dans la première partie : on borne les valeurs retenues et introduit l'équation-modèle  $Q_2 = Q_2f$  (pour finale). Le traitement en série des pages successives est très rapide. On obtient le résultat de la figure 1b.

# *1.2.2. graphe secondaire % O<sup>2</sup> final = f(glucose)*

Le menu Pages/Modèle de Régressi renvoie le tableau secondaire E/O2f.Il faut corriger les valeurs par le % de saturation initiale du milieu en oxygène, ce qu'on fait en créant la nouvelle variable O2fc d'expression 90-O2f. On peut alors commander la modélisation par Calcul/Modèle : il s'agit à l'évidence d'une régression linéaire (figure 2 a et b).

#### **I.3. Interprétation et application**

Dans les conditions de milieu adoptées, l'oxygène consommé à l'état final est proportionnel à la concentration du glucose initial. On vérifie ici le principe des dosages de substats par voie enzymatique dits "en point final".

On peut donc appliquer la courbe d'étalonnage réalisée au dosage d'une solution inconnue de glucose. Les étapes sont :

- mesure de la quantité d'oxygène consommée en fin de réaction par une prise d'essai comme indiqué plus haut,
- détermination de la prise équivalente de solution-étalon à 2 g/l (figure 2c ) :
	- soit graphiquement en activant un réticule-écran qu'on déplace sur la droite-étalon : on lit les coordonnées,

- soit par calcul sur l'équation-modèle en mémoire : on choisit l'option  $X=f(Y)$  et entre la valeur de  $O_2$  (à noter que dans le cas d'une équation non linéaire il faudrait donner un ordre de grandeur à X).
- calcul de la concentration de l'essai.

# **II EFFET DE LA CONCENTRATION DU GLUCOSE SUR LA VITESSE INITIALE**

La fiole de mesure est remplie par 20 ml des solutions de glucose à tester. Les réactions seront déclenchées par l'ajout de 0.250 ml de réactif GOD (non dilué).

#### **II.1. Acquisition**

On programme une durée de 3 à 5 minutes. Le fichier à pages est constitué comme ci-dessus en introduisant en Constante la concentration c des solutions de glucose. Se reporter à la remarque du I.1. pour les conditions de reproductibilité à respecter.

La figure 3 reproduit l'écran de l'ordinateur lors d'une acquisition et la superposition des courbes  $O_2 = f$ (temps) obtenues avec une gamme étendue de glucose de concentration 0.0625 à 5 g/l.

#### **II.2. Exploitation des résultats**

#### *II.2.1. Détermination des vitesses initiales*

On procède à la modélisation linéaire en série des phases droites des courbes par Calcul/Modèle (voir 6 et 1ère partie) :

- on fixe sur la courbe les bornes de l'intervalle à traiter,
- on propose l'équation : le logiciel renvoie les paramètres de la fonction théorique et leur écart moyen avec les points expérimentaux ; on superpose à l'écran la courbe-modèle aux données.

La pente de la droite est la vitesse initiale de la réaction en %  $O_{2.8}$ <sup>1</sup>.

On superpose toutes les pages du fichier (figure 4a).

# *II.2.2. Graphe secondaire vi = f(glucose)*

Le menu Pages/Modèle retourne la tableau secondaire c glc - paramètres des phases linéaires (figure 4b). Il constitue de nouvelles données traitables avec les mêmes possibilités que les mesures "primaires".

Par Variable/Nouvelle/Fonction on calcule v'=-v pour avoir des valeurs positives. Graphe/Coordonnées donnera la courbe v'=f(c) (figure 4b) dont on fait l'analyse :

- estimation d'un domaine de linéarité entre vi et c : la régression linéaire sur l'intervalle 0 - 0.5 g/l est correcte (figure 4b),

- recherche de la fonction pour toute la gamme par deux approches :

*- modélisation non linéaire*

On reprend Calcul/modèle et choisit les bornes. L'équation proposée est la fonction homographique de Michaëlis ; comme pour toute modélisation non linéaire le logiciel demande un ordre de grandeur pour les paramètres Vm et Km, facile à estimer sur la courbe expérimentale, puis renvoie l'équation paramétrée et son graphe (figure 4b).

# *- modélisation linéaire*

On crée les nouvelles variables 1/v' et 1/c dont on demande la représentation graphique (figure 5a) puis on procède à la modélisation linéaire :

- soit, après élimination du premier point, directement par Calcul/Régression linéaire qui fournit les paramètres (figure 5b) et la courbe de régression,
- soit par Calcul/Modèle comme précédemment, procédé qui a l'avantage d'obtenir très rapidement les constantes cinétiques par la calculette du menu Calcul, les paramètres restant en mémoire (figure 5c).

On peut comparer les valeurs de Vm et Km produites par les deux méthodes.

# **II.3. Interprétation**

Ces traitements nous permettent de montrer que selon la gamme de substrat que l'on fait réagir (donc le rapport enzyme/substrat), la loi vi = f(c) peut être assimilée à une loi linéaire (c'est la base des dosages de

substrats par voie enzymatique dits méthodes cinétiques en vitesse initiale), ou au contraire cette loi est celle de la saturation hyperbolique qu'on apprend au cours de catalyse enzymatique.

#### **COMMENTAIRES ET CONCLUSION**

Le suivi par l'électrode à oxygène de la réaction enzymatique proposée permet les expériences classiques d'enzymologie qu'on fait habituellement par absorptiométrie. La structure du fichier à pages de Régressi pour des essais en série, produisant les graphes secondaires, s'y révèle très efficace.

Dans l'acquisition des pages successives telle qu'elle est décrite ici, les données restent en mémoire vive tant que la dernière page n'est pas validée , ce qui présente le gros risque avec des élèves de tout perdre (fausse manœuvre, coupure de courant...). On remédie à cela :

- en optant pour une sauvegarde page par page (le menu de Régressi en acquisition offre une option de sauvegarde automatique) : le logiciel demande un nom de fichier avant le déclenchement de la première acquisition et chaque page est enregistrée lors de la validation de fin d'acquisition,
- ou en traitant les essais séparément : on les sauvegarde dans des fichiers différents. Le menu Fichier/Ajoute de Régressi permet ensuite de les réunir en un fichier à pages, avec tous ses avantages de superpositions, modélisation en série et analyse du tableau secondaire.

Les étalonnages réalisés par l'une ou l'autre des méthodes  $(0<sub>2</sub>$  final ou vi) conduisent naturellement au dosage d'une solution inconnue. Deux procédés sont disponibles : recherche graphique à l'écran, qui reproduit la manipulation manuelle, ou calcul sur modélisation, plus théorique.

Le protocole indiqué autorise l'étude de tous les facteurs classiques chimiques (catalyseur, inhibiteurs) et physiques (pH, température, ions) sur la réaction catalysée par la glucose-oxydase dans la mesure où ils n'interfèrent pas avec l'électrode de Clark. En employant le système décrit, le lecteur se rendra compte de la rapidité avec laquelle on peut faire ces acquisitions en série et de l'intérêt du logiciel pour la pédagogie du travail par équipes. Quelques applications sont citées en références.

Guy DURLIAT

Guy DURLIAT LE BULLETIN DE L'EPI

# **RÉFÉRENCES**

### **Matériel informatique**

1 : Orphy GTS, interface analogique/numérique conçue par le groupe Evariste (DLC15-CNAM), fabriquée et distribuée par MICRELEC, 4 place A. Leblanc, 77120 Coulommiers.

2 : Capteurs (oxygène, température, lumière, pression ...) conçus pour l'interface Orphy par le groupe Evariste et distribués par MICRELEC. Un amplificateur-décaleur permettant d'adapter ou d'amplifier des capteurs pour l'interface Orphy est disponible.

3 : Régressi, logiciel d'acquisition, de traitement et de modélisations de données conçu par J-M Millet (groupe Evariste) et distribué par MICRELEC. Il est adapté à la plupart des interfaces.

#### **L'électrode à oxygène**

4 : "L'électrode à oxygène, capteur d'une réaction enzymatique". Guy Durliat, *recueil de TP informatisés* , groupe Evariste - CNAM. A paraître.

5 : article issu de l'université d'été de septembre 1992 "Informatique et Enseignement Technique de la Biologie" à paraître dans *l'Opéron*. Il concerne le suivi informatique de différentes réactions au moyen de l'électrode à oxygène et de l'interface Orphy.

#### **Autres expériences avec Orphy-Régressi**

6 : "Acquisition et exploitation de données à l'aide de l'interface Orphy et du logiciel Régressi". Guy Durliat et J-M Millet :

- *Bulletin de l'EPI*, sept 90, n°59, 195-208.
- *l'Opéron spécial informatique*, XVI, 1990, n°3-4, 29-46 (journal de l'UPBM : Union des professeurs de Physiologie, Biochimie et Microbiologie, Lycée La Martinière, avenue A. Sakharov, 69338 Lyon cedex 9).

7 : "L'informatisation des dosages pHmétriques avec l'interface Orphy et le logiciel Régressi". Guy Durliat et J-M Millet :

- *Bulletin de l'EPI*, déc 91, n°64, 163-172,
- *Bulletin de l'EPI*, mars 92, n°65, 103-117,

- *l'Opéron*, XVII, 1991, n°2, 3-16.

8 : Entretiens de la Villette "Les Biotechnologies", 6-7 avril 1991. Présentation d'un réacteur expérimental à enzyme immobilisé suivi par ordinateur et d'un montage vidéo. Guy Durliat. Actes 109-111 (publications de la Cité des Sciences et de l'Industrie).

9 : "Travaux pratiques avec la b-galactosidase". Guy Durliat :

- 1ère partie : enzyme solubilisé. *L'Opéron*, XVIII, 1992, n°1,
- 2ème partie : immobilisation et réacteurs. *L'Opéron*, XVIII, 1992, n°2.

Guy DURLIAT (membre du groupe EVARISTE) Ecole Normale Supérieure de Cachan Département de Biochimie-Génie Biologique 61 avenue du Président Wilson 94235 Cachan Cedex

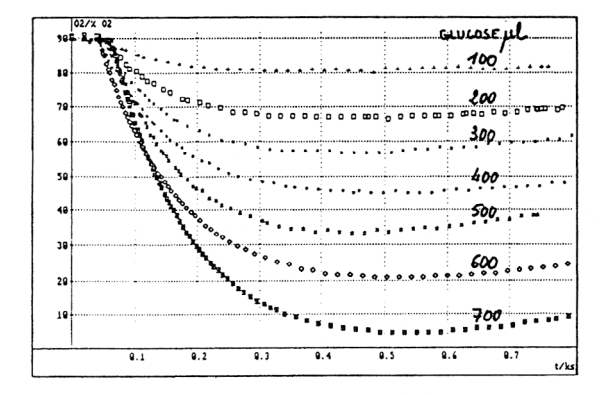

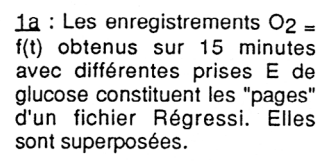

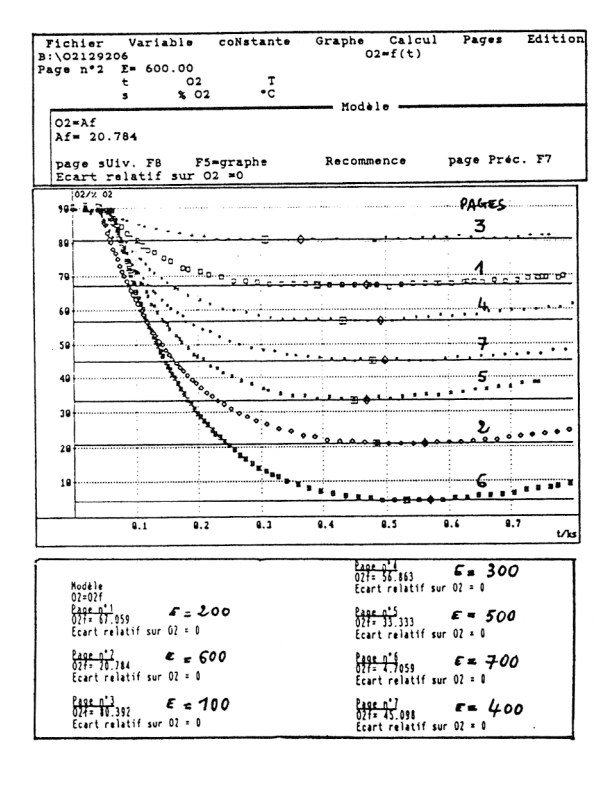

1b : Les fins de réaction sont modélisées :

- entrée de l'équation,

- superposition des courbes théoriques aux données,

- récapitulatif des modèles de l'ensemble du fichier.

figure 1. Acquisition des courbes de consommation d'oxygène pour une gamme de glucose et traitement des fins de réaction.

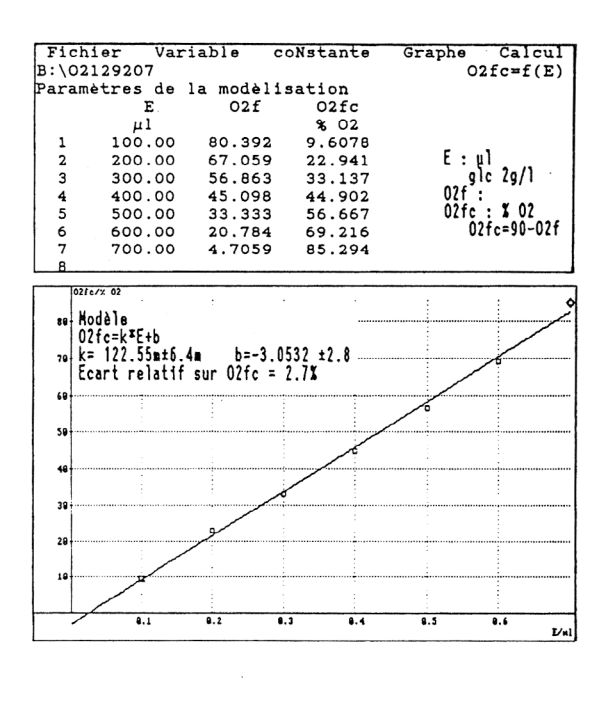

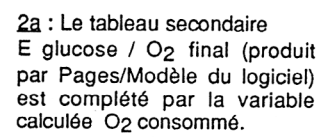

2b : La régression linéaire appliquée aux données secondaires montre la relation de proportionnalité entre l'oxygène consommé et la prise de alucose.

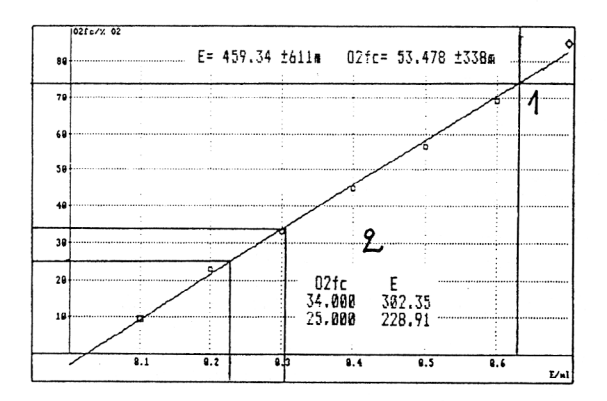

2c : L'étalonnage précédent est employé pour le dosage de solutions de glucose. Après mesure de l'oxygène consommé en fin de réaction, on procède :

1 : par détermination graphique en activant un réticule Plein-écran,

ou 2 : par calcul sur l'équation paramétrée. On entre les valeurs de O<sub>2</sub> des essais.

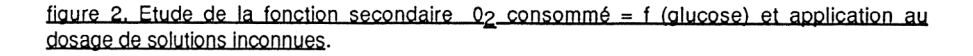

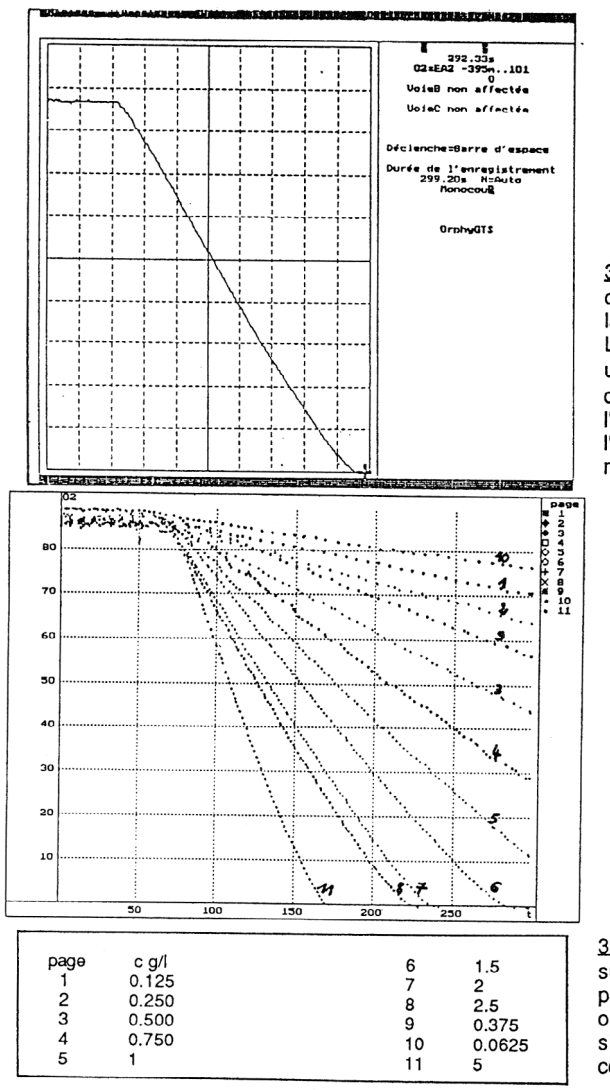

3a : La réaction est déclenchée par addition d'enzyme à la solution glucosée.

L'électrode à oxygène détecte une baisse « linéaire qu' on observe en temps réel à l'écran. La durée totale de l'enregistrement est ici de 5 minutes.

3b : Les essais successifs sont superposés. Ils forment les pages d'un fichier auxquelles on a affecté lors de l'acquisition une constante : la concentration du glucose.

figure 3. Acquisition des consommations d'oxygène en début de réaction pour une gamme étendue de concentrations de glucose.

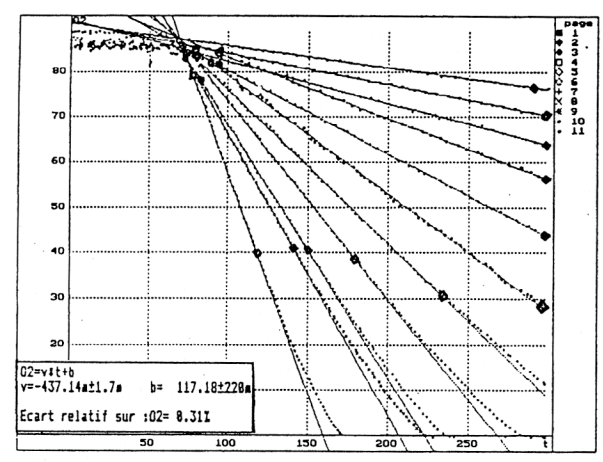

4a : Les phases linéaires de début de réaction sont délimitées et modélisées.

En encart : les paramètres calculés par Régressi pour l'un des intervalles

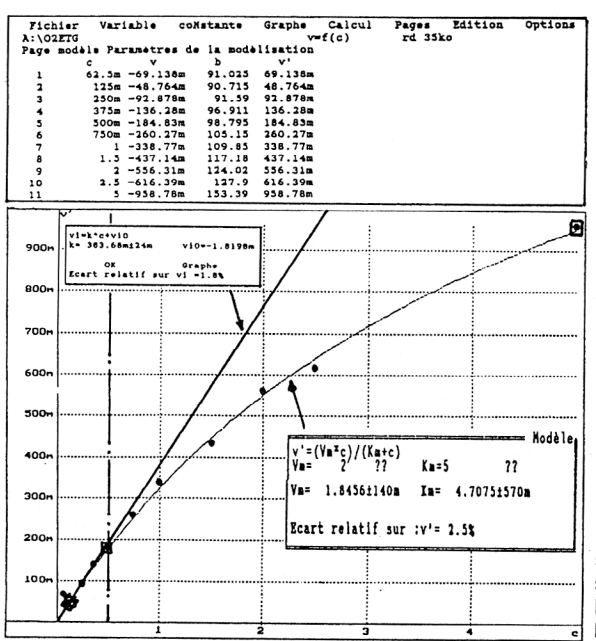

4b : Le tableau secondaire c(glucose)/vitesse permet la représentation et l'étude du graphe secondaire  $vi =$ f(alucose).

Deux intervalles sont modélisés:

- pour les faibles concentrations, la régression linéaire donne une bonne adéquation,

- pour la gamme étendue de substrat testée, les points sont bien modélisés par l'hyperbole de la relation de Michaëlis.

figure 4. Etude de la fonction vitesse initiale =  $f$  (concentration du glucose).

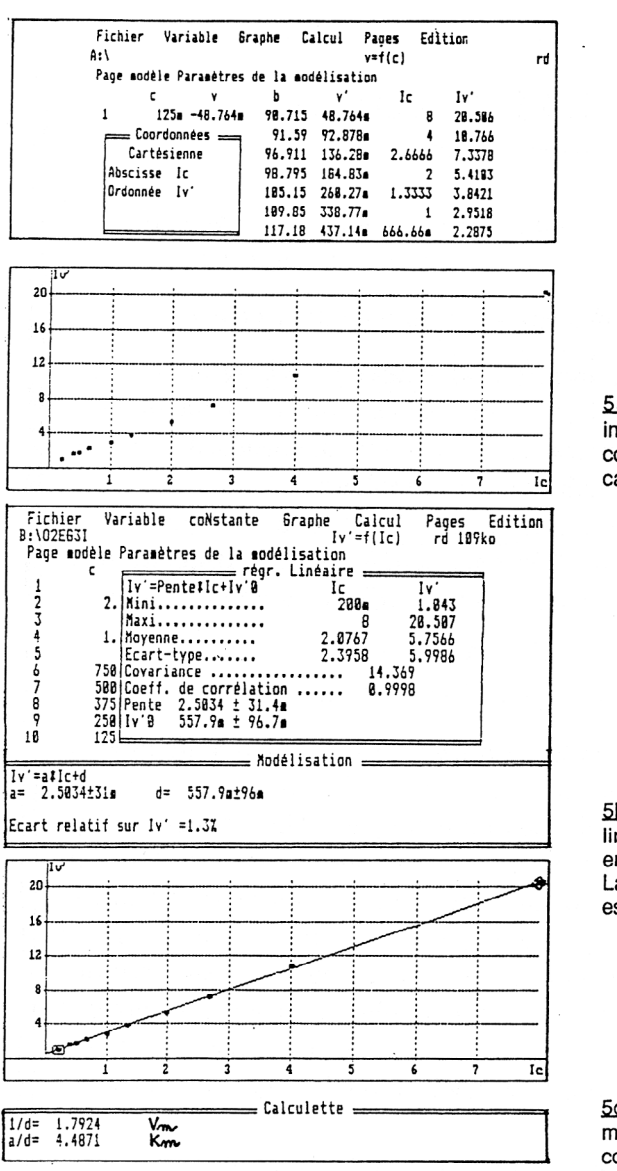

5a : Les nouvelles variables inverses de la vitesse et de la concentration du glucose sont calculées et représentées.

5b: On applique la régression linéaire automatique ou par entrée d'équation-modèle. La courbe théorique produite est superposée aux données.

5c : L'équation paramétrée en mémoire permet le calcul des constantes cinétiques.

figure 5. Utilisation du tableur-grapheur Régressi pour le traitement classique par linéarisation des valeurs vitesse initiale = f(substrat).